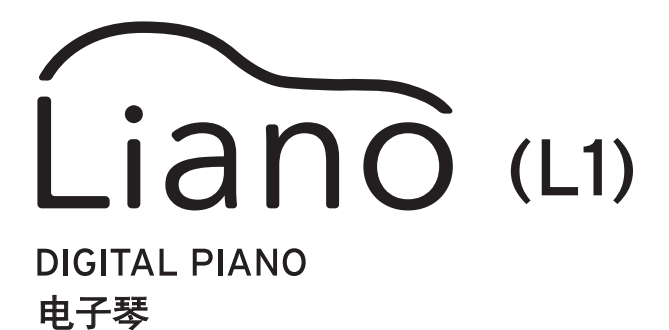

### 合作伙伴模式和 USB-MIDI/USB-AUDIO 使用说明

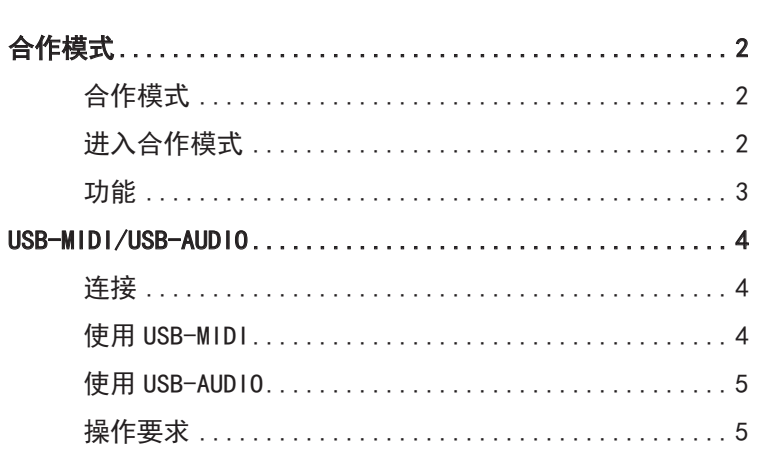

— 目录 ——

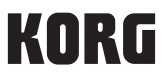

# 合作模式

# <span id="page-1-0"></span>合作模式

适合学生和教师或课堂使用,合作模式允许两人在同一个乐器上并肩演奏。

键盘

键盘右侧弹奏的音符从 E4 到 C8 将比正常低两个八度发音(E2–C6)。 键盘左侧弹奏的音符从 A0 to E♭4 将比正常高两个八度发音(A2–E♭6)。

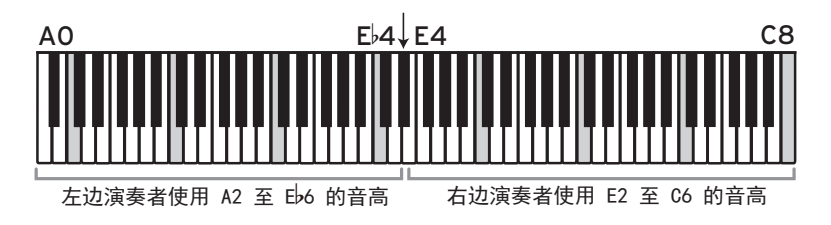

键盘左侧将从左侧音箱(L 声道)输出,键盘右侧将从右侧音箱(R 声道)输出。 合作模式中无法更改分割点和键范围。

### 进入合作模式

- 进入合作伙伴模式 按下电源按钮打开电源,同时按住 METRONOME 按 钮。
- 退出合作伙伴模式(返回普通模式) 关闭电源,然后按电源按钮再次开启电源。

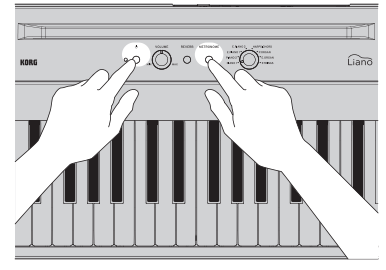

## <span id="page-2-0"></span>功能

#### ■ 声音

转动声音旋钮以同时切换左右两侧的声音。 note 左右两侧不能设置为不同的声音。

#### ■音量

转动 VOLUME 旋钮以同时调节左右两侧的音量。

左右两侧不能设置为不同的音量。

#### ■ 制音踏板

将Liano附带的PS-3踏板开关连接到 DAMPER 插孔,以将其用作制音踏板。制音效果将同时应用 于键盘两侧。

role 制音效果不能单独应用于键盘左侧或右侧。

■ 高级功能

请注意,在合作伙伴模式下,如果同时按 REVERB 和 METRONOME 按钮,只有节拍器起作用。

# USB-MIDI/USB-AUDIO

<span id="page-3-0"></span>将USB线连接到计算机后,可以执行以下操作。

- · 将Liano用作MIDI键盘,以此控制外部声音生成器
- · 通过计算机控制Liano,将其用作16部多音色声音模块。
- · 通过Liano的扬声器在计算机上播放音乐,或随着音乐而演奏。
- · 在弹奏Liano的同时录音,将其作为音频数据存储在计算机中。

### 连接

使用 USB 线缆将 Windows PC 或 Mac 的 USB 端口与 Liano 的 USB(●<del><\_</del>→)端口相连(另售)。

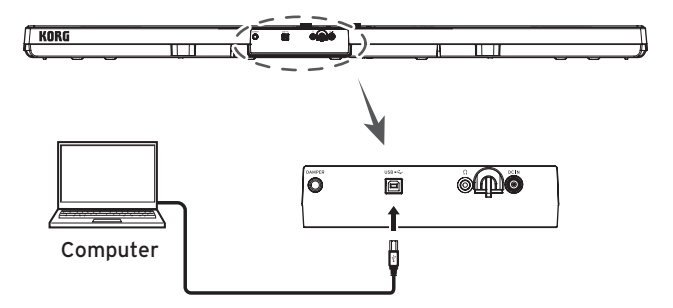

连接到计算机时,根据设置的不同,可能会听到很大的噪音。为避免这种情况,请先将Liano的 音量调到最低,然后再将其连接到计算机。

#### 使用USB-MIDI

Liano 首次连接到 Windows 计算机时,会自动安装操作系统附带的 USB-MIDI 驱动程序。

可从 Korg 网站(www.korg.com)下载 USB-MIDI 驱动器,按照所附文档安装。

采用 Windows 操作系统所含的标准 USB-MIDI 驱动器时,Liano 不可由多个应用程序同时使用。 如要让多个应用程序使用 Liano,必须安装 Korg USB-MIDI 驱动器。

Liano 即使不会用于多个应用程序,仍建议安装 KORG USB-MIDI 驱动程序,可以提高操作稳定性。

Liano及驱动器接口

MIDI IN(输入)接口

如要从Liano操作计算机中的应用程序,请使用应用程序的MIDI输入设置选择Liano的MIDI端口。

MIDI OUT(输出)接口

如要从计算机中的应用程序来控制Liano,请使用应用程序的MIDI输出设置选择Liano的MIDI端 口。

#### <span id="page-4-0"></span>使用USB-AUDIO

■ 诵过 Liano 的扬声器播放计算机中的音频时 您可以通过 Liano 的扬声器在计算机上播放音乐,并使用此键盘进行演奏。

- 1. 将 Liano 和您计算机的音量调到最低。
- 2. 使用USB线将计算机连接到 Liano 的USB (<del><<</del>-)端口。 当 Liano 连接至计算机时,计算机会将其识别为USB音频设备。
- 3. 在计算机中选择"Liano"作为播放设备,然后将音量调至最低。
- 4. 在计算机上播放声音,同时逐渐调高音量。随着调高 Liano 的音量,您应该能听到从扬声 器中传出的声音。
- 5. 调节计算机和 Liano 的音量。 如果希望随着音乐而弹奏,请在聆听并使用键盘弹奏时,调节计算机和 Liano 的音量。

■ 使用计算机应用程序录制您在Liano上弹奏的声音

您可以使用音乐制作应用程序(如DAW软件)录制您在Liano上弹奏的声音。

- 1. 将 Liano 和您计算机的音量调到最低。
- 2. 使用USB线将计算机连接到 Liano 的USB (←←)端口。 当 Liano 连接至计算机时,计算机会将其识别为USB音频设备。
- 3. 在计算机所使用的应用程序中,选择"Liano"作为录制设备。
- 4. 调整在使用Liano键盘进行弹奏时计算机的录制级别。
- 5. 按照计算机中运行的应用程序所需步骤,录制来自Liano的声音。

### 操作要求

有关OS支持的最新信息,请参见我们的专用网页(https://www.korg.com/support/os/)。

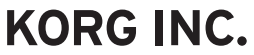

4015-2 Yanokuchi, Inagi-City, Tokyo 206-0812 JAPAN @2022 KORG INC.

www.korg.com Published 05/2022